## **TimePro** | Importing & Synchronizing Xero Data

TimePro allows you to import and synchronize Customers, Suppliers, Tax Codes, Account Codes and Tracking Categories from Xero.

## Checklist for Xero

- o Ensure that you have added all the Customers and Suppliers to your Contact list.
- o Create any additional Tax Codes and Account Codes required.

## Steps to Import

- o In TimePro, go to Xero -> Xero Import.
- All the Data Type checkboxes are selected by default.

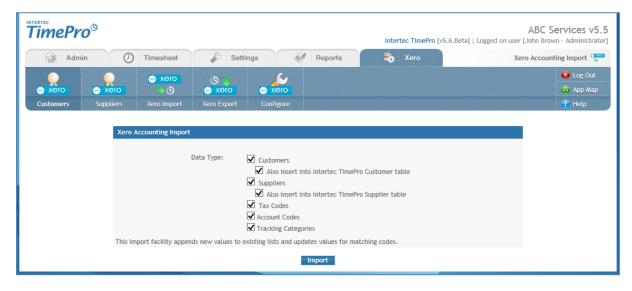

- Click the 'Import' button.
- o If you have not already logged into your Xero file you will be prompted to do so.
- The Xero files which you are permitted to access will be listed. Choose the appropriate file and click the 'Authorise' button.

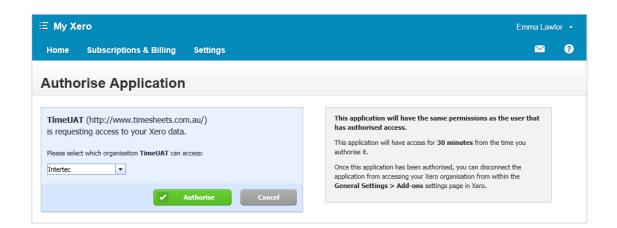

• Once the import has completed, the results page will provide a summary of the records read, inserted and updated for each Data Type.

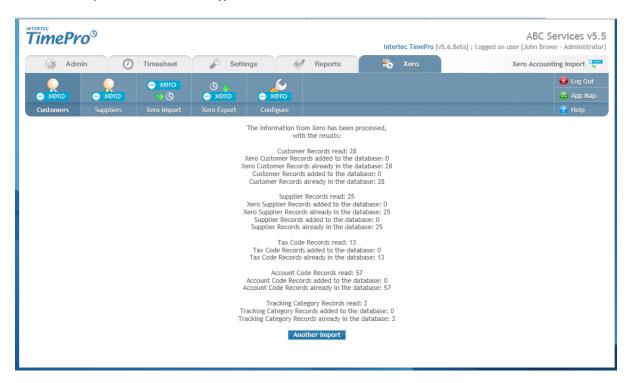

O Note: Records that already exist will be retained and any new records will be inserted.